# **Instructional Technology Coaches' Update – February 2020**

#### Computer Applications Class

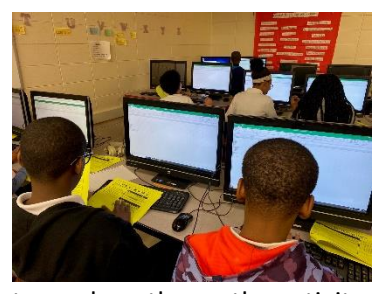

The computer applications classes began working on the Excel unit this month at the elementary buildings. During the month, all third through fifth grade students worked on completing the first Excel unit. The 3<sup>rd</sup> grade students continued to work on the first activity called Bike Sales. The students learned how to enter data into spreadsheet cells and then create a bar chart. The chart was then formatted according to the directions provided to the students. The 4th grade students continued

to work on the on the activity called Cell Phone Use. The students also had to create a spreadsheet and then use the data to create chart. After the students formatted the chart correctly, they inserted online pictures that represented the information in the chart. The 5th grade students continued to work on the Prairie-Hills Concession Stand Excel activity. The students were required to use the provided information to run a concession stand. After the students input data into the cells, they were required to use several formulas to subtract and divide the data. At the end of the task, the students then had to analyze the spreadsheet to answer various questions regarding the inventory of the concession stand. As the students finish the lessons, the grades will be provided to the classroom teacher. The classroom teacher will then input the grades into PowerSchool.

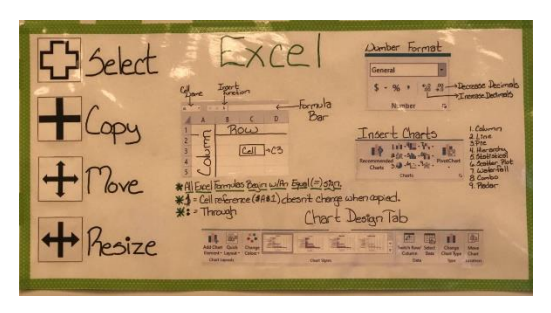

At the junior high this month the computer classes began working on the first activity of their Excel unit. The Excel lessons all use data from a social media survey that the students took earlier in the school year. The survey asked them questions on their social media habits. The  $6<sup>th</sup>$  grade students began working on the Silence Your Phone spreadsheet activity that requires students to analyze survey data on how often PHJH students silence, put away,

or turn off their phone in certain situations. For this assignments students had to create and format a data table and insert and format a chart in Excel. The  $7<sup>th</sup>$  grade students had a different set of data for their first Excel activity. They were tasked with creating an Excel workbook with multiple spreadsheets that analyzed survey data for how often PHJH students post or check social media. For this activity and lesson the students were required to create and format data tables, utilize the average formula, copy formulas to other cells, and insert two different types of charts to represent different aspects of the data. For their first Excel activity, the 8<sup>th</sup> grade students had to analyze the survey data detailing if PHJH students believe that cyberbullying can be stopped or if it is just a part of life. The students were required to create and format a data table, utilize the sum and percent formulas, copy formulas to different cells, and insert and format charts in Excel. Once the students are done with this activity, they will transition to the remaining activities in the unit.

## Badging Initiative & Technology Tuesdays

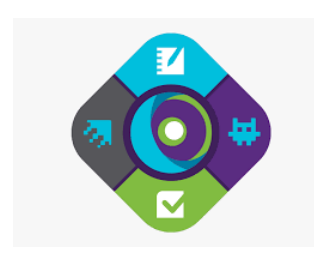

The coaches continue to encourage teachers to earn badges for learning new skills or planning technology-infused activities and lessons for their students. Teacher can schedule one-on-one sessions with the coaches or participate in mini-pd's like Tech Tuesday to earn badges. Technology minipd's moved from Thursdays to Tuesdays this month. The mini-pd's are offered bi-weekly to teachers at the junior high. At the mini-pd's, teachers receive a handout and badge along with a lesson on how to use the

program in their classroom. They also have the opportunity to book additional appointments with Ms. O'Day if they want more help with rolling the application out to their students. This month's Tech Tuesday session covered the programs SMART Learning Suite and cK-12.

## Technology Coaching Website

Ms. Butcher and Ms. O'Day recently updated the technology coaching website. The Excel skills list and lessons that the technology coaches created for third through eighth grade have been uploaded to the website. If needed, the media specialist and teachers can now access the lessons from the website. The technology coaches also uploaded their most recent updates. The updates are an overview of the various happenings throughout the district related to instructional technology. Ms. Butcher has also created a page for the new innovation room at Chateaux. This webpage is a collection of resources for using the Padcaster, 3D printing, and the Lenovo VR headsets. Ms. O'Day also updated the technology training page. The newly created program guides were uploaded to the site for teachers to access as needed.

## Technology Advisory Committee

On February 20<sup>th</sup>, the technology coaches participated in the Technology Advisory Committee Meeting. During the meeting each building representative gave an overview of any technology related issues. Ms. McWilliams also updated the committee on the Aristotle screen monitoring program. Several teachers throughout the district will be piloting the program in their classrooms. During the meeting the coaches and teachers also discussed the pilot for the HP screen monitoring program. In the previous meeting, the committee had the opportunity to view the HP screen monitoring program tutorial. After viewing the tutorial several members were also interested in piloting this program so that they would have the opportunity compare the two programs. Ms. McWilliams also provided updates regarding equipment upgrades that will be occurring over the summer.

## School Board Presentation

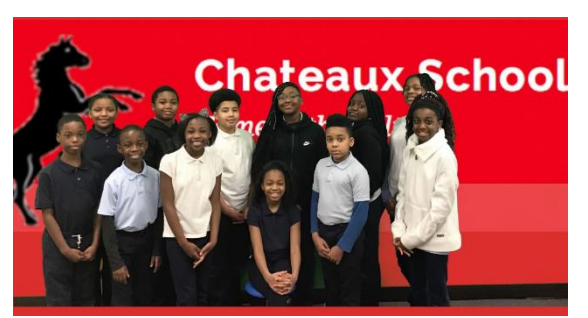

In preparation for the February school board meeting Mrs. Butcher assisted the teachers at Chateaux School with their presentation. Several students at Chateaux created a news broadcast called News at Ninish. The students created a script for the broadcast which required them to research upcoming events. Students then used the app DoInk to record their newscast. DoInk allows for the use of the green screen feature.

When using the green screen, the students created a virtual news desk where the news was presented. In addition to recording at the news desk, the students also recorded on the scene shots of the science fair and Spanish club. After the students were finished recording, they used the app iMovie to edit the video. During the editing process the students added background music, text, and transitions. Mrs. Butcher then assisted the students with creating the presentation script. Also, Ms. O'Day began working with the junior high presenters for the March school board meeting. They plan to present work created by the PHJH Broadcasting Club.

## VR Headset Training

On February 19<sup>th</sup> the coaches participated in a virtual reality (VR) headset training session in the Annex led by Mrs. McWilliams. The VR headsets will be included in all of the Innovation rooms throughout the district with the first one opening in Chateaux. During the training session, the coaches learned about the different components of the individual devices and the cart they are housed in as well as proper maintenance to insure that the devices last well into the future. During the training Mrs. Butcher and Ms. O'Day also had the opportunity to experience using the VR headsets and were able to try out some of the VR programs available on the headsets such as Google Expeditions. Google Expeditions will enable teachers to take their students on virtual fieldtrips anywhere in the world. The training concluded with the coaches learning how to use the control/teacher tablet. By using the control tablet, teachers are able to push/assign virtual reality content to students as well as control the pacing and what students see while they are immersed in the virtual environment.

## Follett Training

Mrs. Butcher and Ms. O'Day along with Mrs. Mimms and the media specialists participated in a training session for Follett on February  $21^{st}$ . During the session, the coaches had the opportunity to navigate the program and learn about the different features that are available. The coaches were especially interested in the ability to do a topic search in Destiny Discover because it not only showed physical resources available in the library but also enabled students to view online materials on the same topic. This will be a good tool for teachers to use when having students do projects or activities that require research.

## IDEAcon 2020 -Illinois Digital Educators Alliance Conference

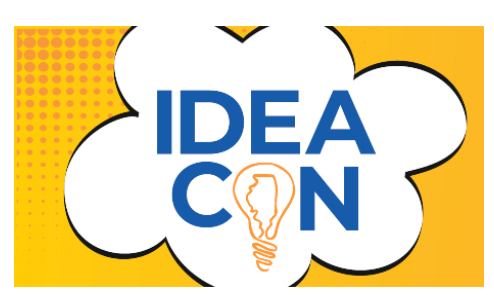

Coach Butcher and Coach O'Day attended the 2020 IDEAcon, formerly known as the ICE Conference, on February 24<sup>th</sup>-26<sup>th</sup>. The conference showcases nationally recognized speakers as well as breakout and hands-on sessions for anything educational technology related. This year the coaches focused a lot on attending sessions on instructional technology coaching strategies. They had the opportunity to learn from

other coaches and gather up ideas and strategies that they can bring to their own coaching. Mrs. Butcher and Ms. O'Day also attended sessions on augmented & virtual reality, coding, creative media arts, web-based tools, and project development.

#### Technology Coaching

Teachers are able to book individual appointments with Mrs. Butcher and Ms. O'Day to receive help with program selection, training, signing students up for programs, as well as providing additional assistance when using technology in the classroom. This month, at both the elementary buildings and the junior high, many teachers were interested in programs or web-based resources that they could use to help their students with skills practice. The coaches worked with teachers to help them find and roll out resources like Accelerated Reader, I Know It, and Khan Academy with their students. Mrs. Butcher and Ms. O'Day continued to work with special education, ELL, and science teachers on integrating Acellus into their curriculum. The program offers a multitude of lessons and accommodations that are definitely helpful to those subject areas. Another common booking for the coaches this month centered around the upcoming District Technology Fair. Many of the participating teachers booked appointments with the coaches to get help planning their projects. Teachers were looking for project ideas as well as assistance with selecting/using programming.

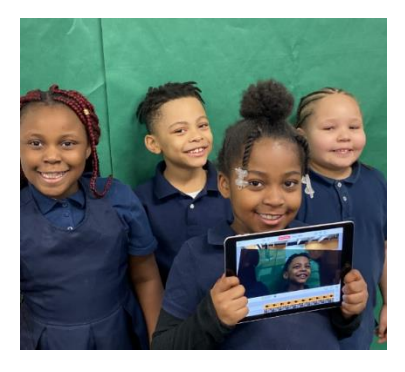

During the month of February several teachers began inquiring about ideas for the upcoming district technology fair. Mrs. Butcher recommended that the technology fair projects should correlate to an activity or lesson that the teacher is planning to use in class. One of the primary teachers needed a recommendation for an app that would allow for the use of a green screen. Ms. Butcher recommended the app DoInk based on the ease of use for younger students. Ms. Butcher further assisted the teacher by working with small groups of primary students to familiarize them with the app. Over the course of a few

sessions the students learned how to search for a background image, record the video, and add animations to the video. Now that the students are familiar with using the application, they can begin recording their videos during class time. An intermediate teacher also inquired about using the 3D printer for her upcoming technology project. The project consists of creating a scale model of Mae Jemison School. Mrs. Butcher recommended that her students use Tinkercad to create the 3D design. After students create the scaled drawing the file can then be transferred to the Makerbot software. Ms.

Butcher provided the teacher with a few tips for using both programs. Throughout the month several other teachers also asked for ideas and Mrs. Butcher provided several ideas for possible projects. During the month, Ms. Butcher also recommended to teachers the use of the Accelerated Reader website. The website allows the students to login and complete a short quiz on a book that has been read independently. Mrs. Butcher recommended this program as a way for teachers to hold students accountable during independent reading time. The program also offers articles that are differentiated based on reading level. The teacher can select various high interest articles that the students can read and then take a quiz. Teachers then have access to a student grade report to monitor comprehension. Another staff member of the special education department also requested assistance with the functionality of the app TouchChat. TouchChat is an assistive technology app that is designed for special needs students that have difficulty with communication. The app allows the students to select an image or word and the iPad will then play the corresponding recorded message. Thorough out the month Mrs. Butcher also had several teachers request assistance with adjusting document cameras, projectors, and troubleshooting iPad or laptop issues.

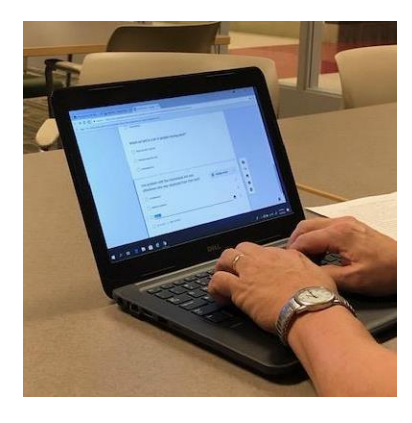

At the junior high, Coach O'Day met with a teacher that was looking for a creative way to have his students show what they will learn about the amendments during the Constitution unit. He wanted his students to create a video reviewing the amendment they were assigned for the project. The videos will then be shared on the class's Google Classroom page for other students to use to study for their upcoming Constitution test. Ms. O'Day recommended the Windows Photo App as an option because it enables the students to upload media, add text slides, and insert background music by dragging and dropping whatever they want into the video timeline. It is easier to use than iMovie and it is already on the students' laptops, so the only set up required is

creating the project assignment sheet and rubric. Coach O'Day met with the teacher to show him how to use the program and will push-in to the class to offer assistance when the students begin working on their movies next month. Ms. O'Day met with another teacher who wanted her students to create interactive videos based on the content they were learning in class. She had attended the EdPuzzle Tech Thursday mini-pd last month and wanted to know if that would be a good fit for this activity. Ms. O'Day showed her how to set up a student project in EdPuzzle which would enable students to upload/select their own videos and embed questions. The goal was for the interactive videos to be posted on the class's Google Classroom page for students to use to study the skills learned in class. Throughout the month, Coach O'Day was contacted by quite a few teachers who were looking for a more interactive way to deliver content to their students. She recommended SMART Online Learning Suite and cK-12 as a way for teachers to make their lessons more interactive. cK-12 enables teachers to create FlexBooks which are online interactive textbooks with embedded videos, links, and practice activities. Teachers can select from the variety of content available or add their own content. The interactive lessons can then be assigned to the students in Google Classroom or worked though as a whole class using the projector. SMART Online Learning Suite enables teachers to create interactive slides presentations that have activities embedded right into the presentation. Students log in to the presentation and can then do their entrance/exit tickets, polls, quizzes, games, etc. right in the presentation while the teacher controls the pacing. It turns a "sit and get" lesson into an immersive activity.